#### 9.7 Exponentially Weighted Moving Average Control Charts

- The exponentially weighted moving average (EWMA) chart was introduced by Roberts (Technometrics 1959) and was originally called a geometric moving average chart. The name was changed to reflect the fact that exponential smoothing serves as the basis of EWMA charts.
- Like a cusum chart, an EWMA chart is an alternative to a Shewhart individuals or  $\bar{x}$  chart and provides quicker responses to shifts in the process mean then either an individuals or  $\bar{x}$ chart because it incorporates information from all previously collected data.
- To construct an EWMA chart, we assume we have k samples of size  $n \geq 1$  yielding k individual measurements  $x_1, \ldots, x_k$  (if  $n = 1$ ) or k sample means  $\overline{x}_1, \ldots, \overline{x}_k$  (if  $n > 1$ ).
- We will work with the simpler case of individual measurements  $(n = 1)$  when developing the we will work with the simpler case of individual measurements  $(n = 1)$  where formulas. To work with sample means, replace  $\sigma$  with  $\sigma/\sqrt{n}$  in all formulas.
- Let  $z_i$  be the value of the exponentially weighted moving average at the  $i^{th}$  sample. That is,

<span id="page-0-0"></span>
$$
z_i = (24)
$$

where  $0 < \lambda \leq 1$ .  $\lambda$  is called the **weighting constant**.

• We also need to define a **starting value**  $z_0$  before the first sample is taken.

– If a target value  $\mu$  is specified, then  $z_0 = \mu$ .

- Otherwise, it is typical to use the average of some preliminary data. That is,  $z_0 = \overline{x}$ .
- Note that the EWMA  $z_i$  is a weighted average of all observations that precede it. For example:

$$
i = 1 \quad z_1 = \lambda x_1 + (1 - \lambda) z_0
$$
  
\n
$$
i = 2 \quad z_2 = \lambda x_2 + (1 - \lambda) z_1 =
$$
  
\n
$$
= \lambda (1 - \lambda)^0 x_2 + (1 - \lambda)^1 \lambda x_1 + (1 - \lambda)^2 z_0
$$
  
\n
$$
i = 3 \quad z_3 = \lambda x_3 + (1 - \lambda) z_2
$$
  
\n
$$
= \lambda x_3 + (1 - \lambda)
$$
  
\n
$$
= \lambda x_3 + (1 - \lambda)
$$
  
\n
$$
= (1 - \lambda)^0 \lambda x_3 + (1 - \lambda)^1 \lambda x_2 + (1 - \lambda)^2 \lambda x_1 + (1 - \lambda)^3 z_0
$$

<span id="page-0-1"></span>• In general, by repeated substitution in [\(24\)](#page-0-0), we recursively can write each  $z_i$  (if  $0 < \lambda < 1$ ) as

$$
z_i = \lambda \sum_{j=0}^{i-1} (1 - \lambda)^j x_{i-j} + (1 - \lambda)^i z_0 \tag{25}
$$

• Recall 
$$
\sum_{j=0}^{i-1} p^j = \frac{1-p^i}{1-p}
$$
 for  $|p| < 1$ . If  $p = 1 - \lambda$ , then the sum of the weights in (25) is\n
$$
\lambda \sum_{j=0}^{i-1} (1-\lambda)^j + (1-\lambda)^i =
$$
\n
$$
=
$$
\n
$$
=
$$

- The fact that the weights decrease exponentially is the reason it is called an exponentially weighted moving average chart.
- The weighting constant  $\lambda$  controls the amount of influence that previous observations have on the current EWMA  $z_i$ .
	- Values of  $\lambda$  near 1 put almost all weight on the current observation. That is, the closer  $\lambda$  is to 1, the more the EWMA chart resembles a Shewhart chart. (In fact, if  $\lambda = 1$ , the EWMA chart is a Shewhart chart).
	- For values of  $\lambda$  near 0, a small weight is applied to almost all of the past observations, and the performance of the EWMA chart parallels that of a cusum chart.
- Because the EWMA is a weighted average of the current and all past observations, it is generally insensitive to the normality assumption. Therefore, it can be a usefule control charting procedure to use with individual observations.
- If the observations  $x_i$  are independent with common variance  $\sigma^2$ , then the variance of  $z_i$  is

$$
\sigma_{z_i}^2 = \operatorname{Var}\left(\lambda \sum_{j=0}^{i-1} (1-\lambda)^j x_{i-j} + (1-\lambda)^i z_0\right)
$$
  
\n
$$
= \lambda^2 \sum_{j=0}^{i-1} (1-\lambda)^{2j} \sigma^2 + 0
$$
  
\n
$$
= \lambda^2 \frac{1 - (1-\lambda)^{2i}}{1 - (1-\lambda)^2} \sigma^2
$$
  
\n
$$
= \lambda^2 \frac{1 - (1-\lambda)^{2i}}{2\lambda - \lambda^2} \sigma^2 = \frac{\lambda}{2-\lambda} (1 - (1-\lambda)^{2i}) \sigma^2
$$

• When  $\mu_0$  and  $\sigma^2$  are known, the EWMA chart is constructed by plotting  $z_i$  versus the sample number *i* with control limits at:

$$
\text{UCL} = \mu_0 + L\sigma \sqrt{\frac{\lambda}{2 - \lambda} \left( 1 - (1 - \lambda)^{2i} \right)}
$$

Centerline  $=\mu_0$ 

$$
\text{LCL} = \mu_0 - L\sigma \sqrt{\frac{\lambda}{2 - \lambda} \left( 1 - (1 - \lambda)^{2i} \right)}
$$

We will discuss the choice of L and  $\lambda$  later.

• Note that  $\frac{\lambda}{2}$  $2 - \lambda$  $(1-(1-\lambda)^{2i}) \longrightarrow \frac{\lambda}{2}$  $2 - \lambda$ as i increases. Thus, after the EWMA chart has been running for several samples, the control limits will approach the following steady-state values (called asymptotic control limits):

$$
\begin{array}{rcl} \text{UCL} & = & \mu_0 \ + \\ \text{LCL} & = & \mu_0 \ - \end{array}
$$

- It is recommended that exact control limits be used for small values of  $i$  because it will greatly improve the performance of the EWMA chart in detecting an off-target process very soon after the EWMA is started.
- SAS plots exact control limits by default. Plotting asymptotic control limits is an option.
- Example: Suppose  $\lambda = .25, L = 3, \sigma = 1$ , and  $\mu_0 = 0$ . Then, using the asymptotic variance, the control limits are

$$
UCL = 0 + (3)(1)\sqrt{\frac{.25}{1.75}} \approx \qquad \qquad LCL = 0 - (3)(1)\sqrt{\frac{.25}{1.75}} \approx
$$

The following table summarizes the EWMA calculation for 16 sample values (with comparison calculations for a tabular cusum with  $h = 5$  and  $k = .5$ ). Both the EWMA and the Cusum indicate an out-of-control signal on sample 16.

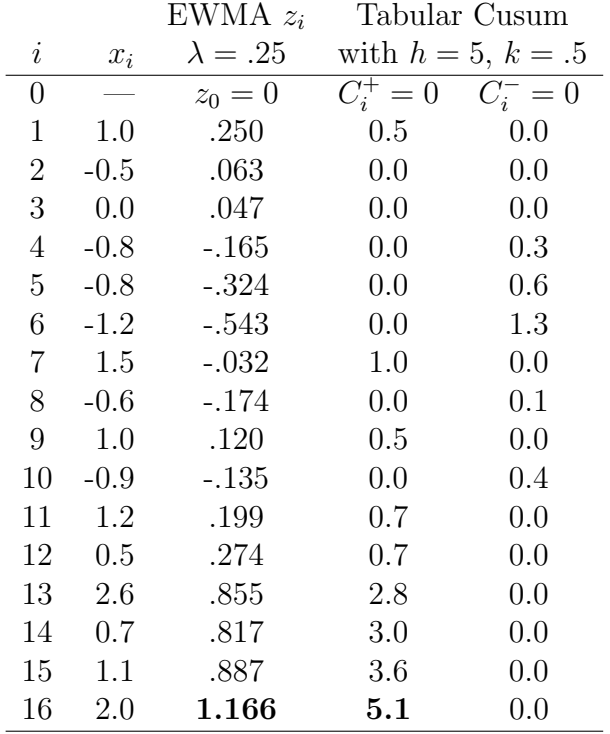

Sample EWMA calculations of  $z_i = .25x_i + .75z_{i-1}$ 

$$
z_1 = (.25)(1) + (.75)(0) = .25
$$
  
\n
$$
z_2 = (.25)(-.5) + (.75)(.25) = .0625 \approx .063
$$
  
\n
$$
z_3 = (.25)(0) + (.75)(.0625) = .046875 \approx .047
$$
  
\n
$$
z_4 = (.25)(-.8) + (.75)(.046875) = -.16484375 \approx -.165
$$

### *EWMA Chart Example*

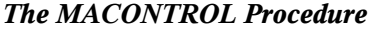

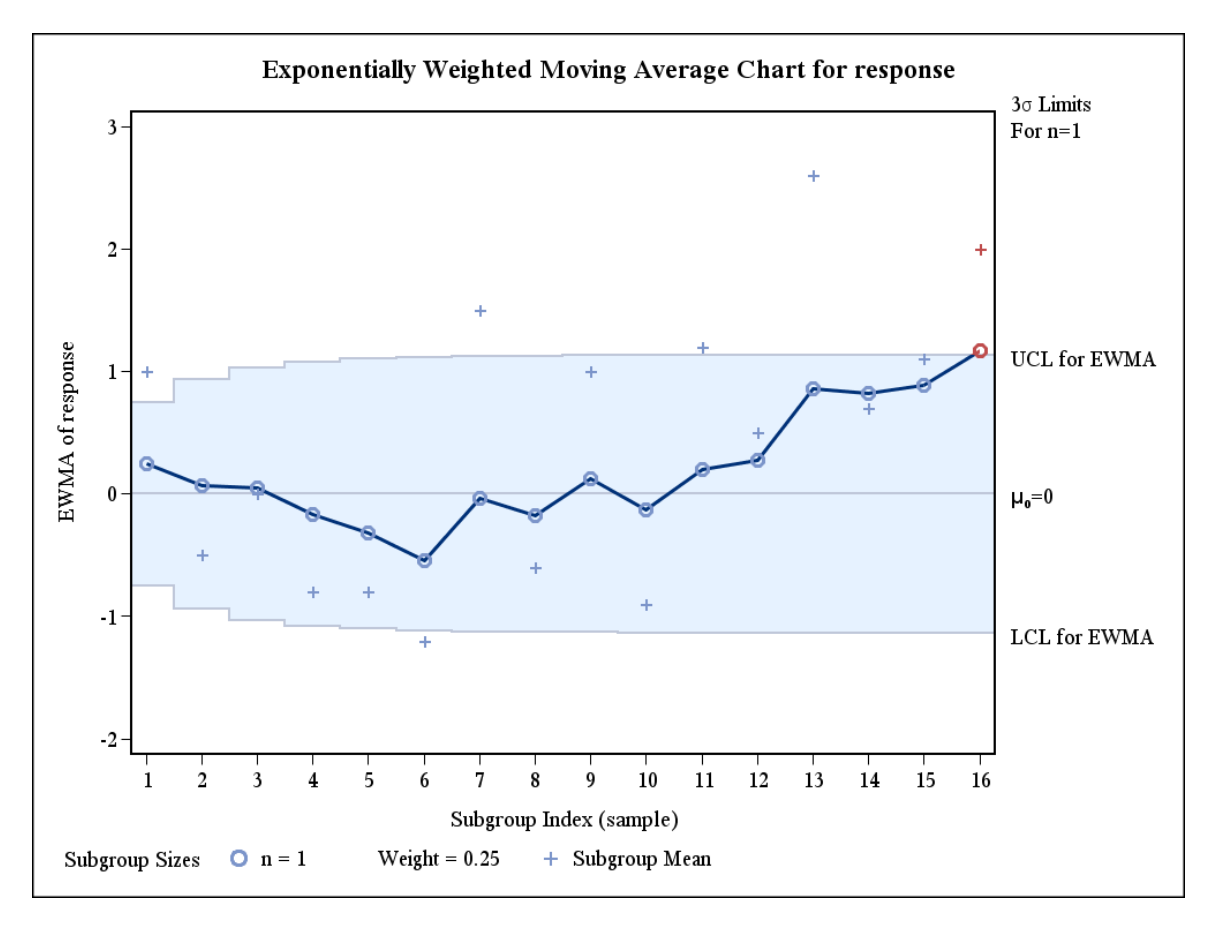

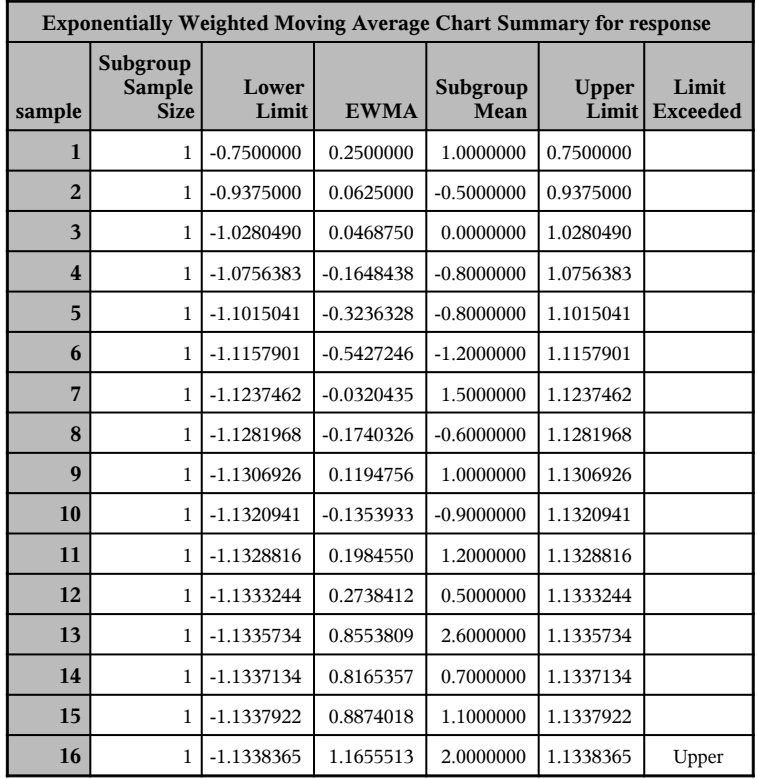

#### *EWMA Chart for Piston-Ring Diameters lambda weight=0.25 (mu, sigma known)*

#### *The MACONTROL Procedure*

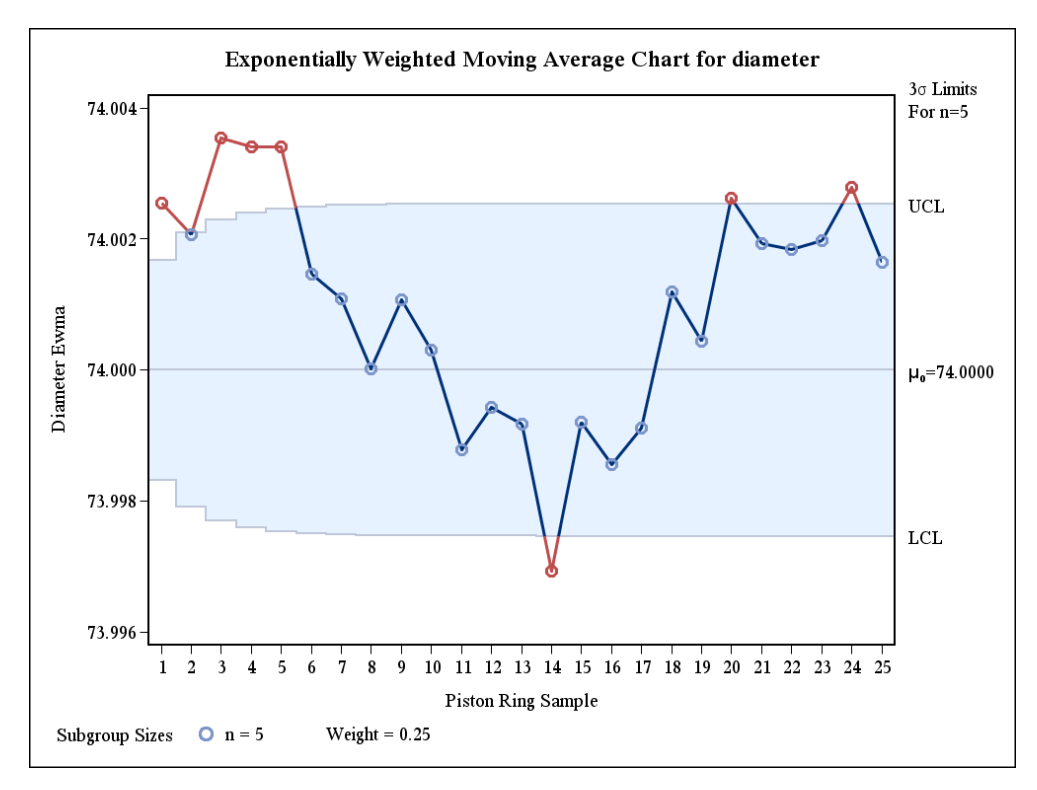

*EWMA Chart for Piston-Ring Diameters with Resets lambda weight=0.25 (mu, sigma known)*

*The MACONTROL Procedure*

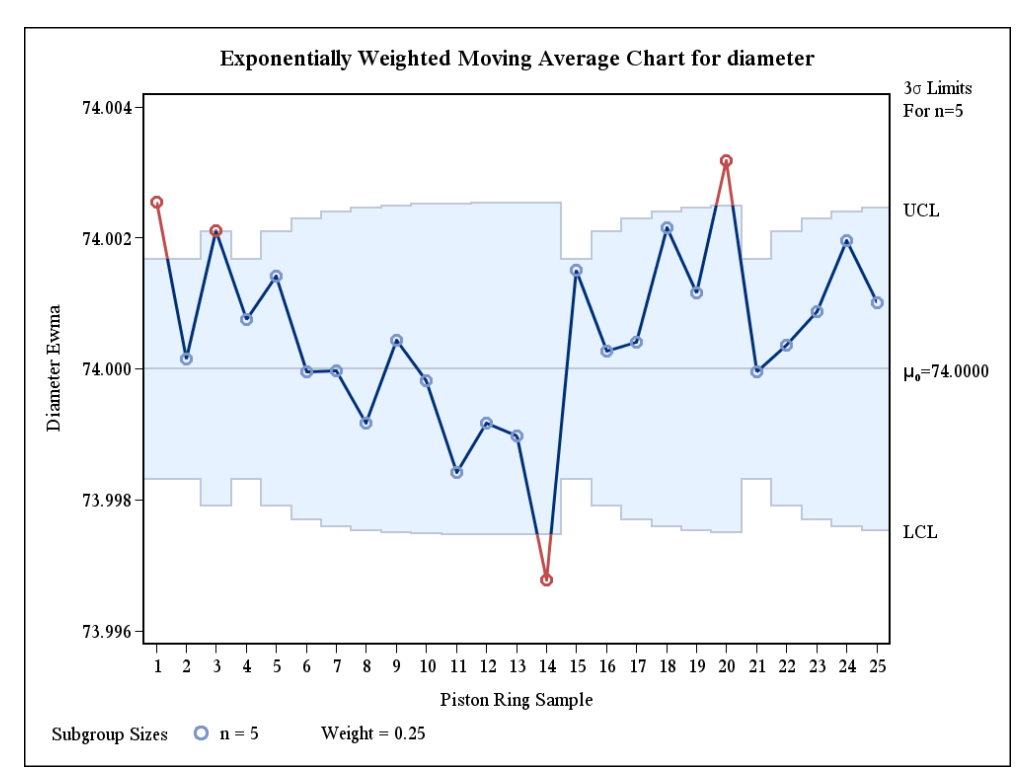

EWMA Chart for Piston-Ring Diameters<br>lambda weight=0.25 (mu, sigma known) *EWMA Chart for Piston-Ring Diameters lambda weight=0.25 (mu, sigma known)*

The MACONTROL Procedure *The MACONTROL Procedure*

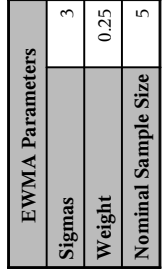

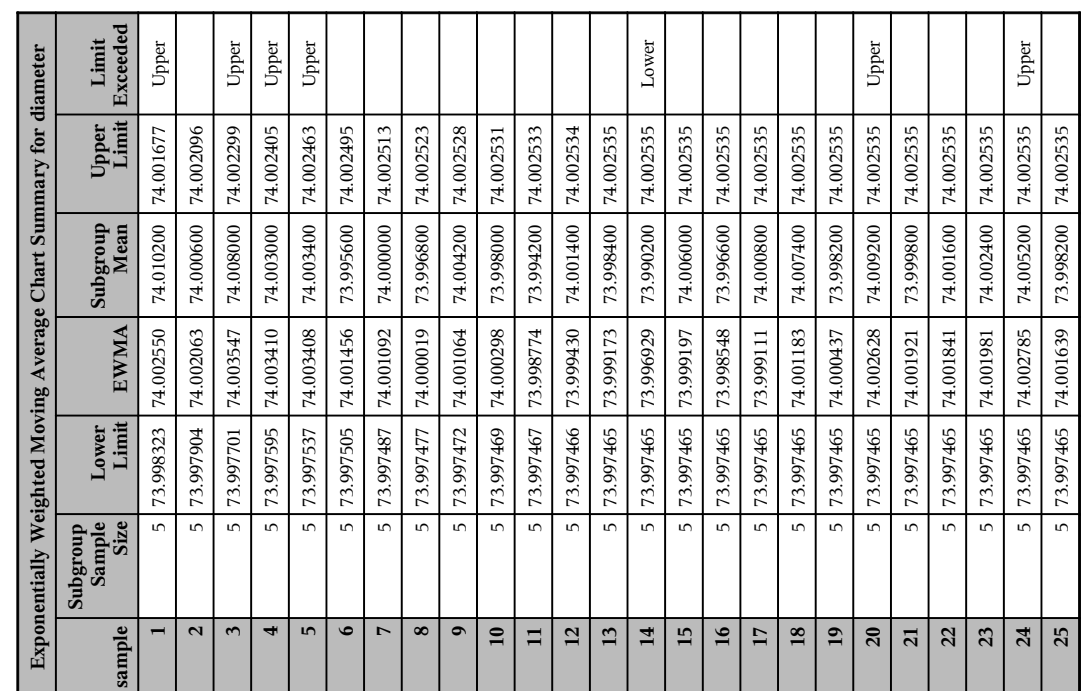

EWMA Chart for Piston-Ring Diameters with Resets<br>lambda weight=0.25 (mu, sigma known) *EWMA Chart for Piston-Ring Diameters with Resets lambda weight=0.25 (mu, sigma known)*

The MACONTROL Procedure *The MACONTROL Procedure*

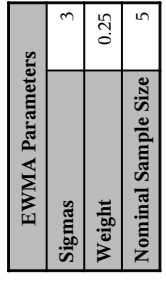

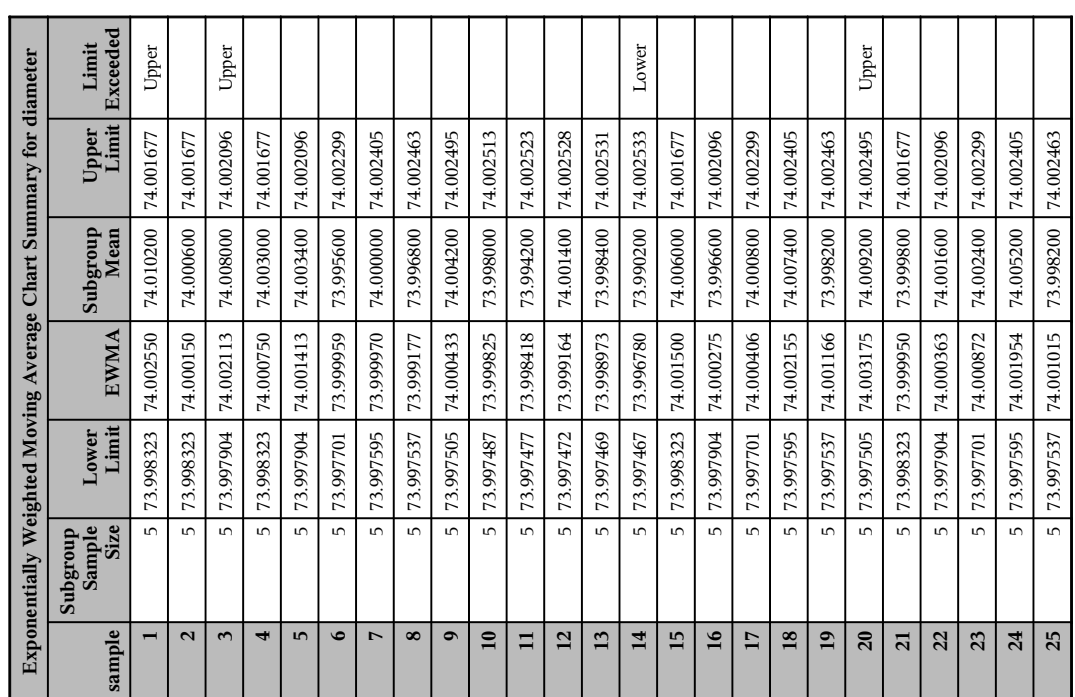

```
DM 'LOG; CLEAR; OUT; CLEAR;';
ODS PRINTER PDF file='C:\COURSES\ST528\ewma1.pdf';
* ODS LISTING;
OPTIONS LS=76 PS=100 NONUMBER NODATE;
DATA piston;
     DO sample=1 TO 25;
     DO item=1 TO 5;
        INPUT diameter @@;
        diameter = diameter + 70; OUTPUT;
     END; END;
LINES;<br>4.030 4.002 4.019 3.992 4.008
                                  4.030 4.002 4.019 3.992 4.008 3.995 3.992 4.001 4.011 4.004
   : : : : :
 3.982 3.984 3.995 4.017 4.013
 ;
SYMBOL1 V=dot WIDTH=3 ;
PROC MACONTROL DATA=piston;
      EWMACHART diameter*sample='1' / WEIGHT = 0.25
                           mu0 = 74 sigma0=.005
                           XSYMBOL = mu0 COUT
                           HAXIS = 1 to 25TABLE TABLEOUTLIM; * MEANSYMBOL=plus;
     LABEL diameter='Diameter Ewma'
           sample = 'Piston Ring Sample';
TITLE 'EWMA Chart for Piston-Ring Diameters';
TITLE2 'lambda weight=0.25 (mu, sigma known)';
PROC MACONTROL DATA=piston;
      EWMACHART diameter*sample='1' / WEIGHT = 0.25
                           mu0 = 74 sigma0 = .005XSYMBOL = mu0 COUT RESET
                           HAXIS = 1 to 25TABLE TABLEOUTLIM; * MEANSYMBOL=plus;
     LABEL diameter='Diameter Ewma'
           sample = 'Piston Ring Sample';
TITLE 'EWMA Chart for Piston-Ring Diameters with Resets';
TITLE2 'lambda weight=0.25 (mu, sigma known)';
RUN;
```
#### 9.8 Estimating  $\sigma$  for a EWMA chart

- If unknown, the process standard deviation  $\sigma$  must be estimated from the data. In SAS,  $\sigma$  is estimated for the EWMA chart by a method similar to the MSSD used for cusum charts.
- Montgomery provides two alternative formulas for estimating  $\sigma$ :
	- 1. If  $\mu$  is specified,  $\sigma^2$  is the exponentially weighted mean square error (EWMS):

$$
S_i^2 =
$$

- $S_i^2$  is consistent  $(E(S_i^2) \to \sigma^2 \text{ as } i \to \infty)$ . -  $S_i^2$  is approximately  $\chi^2$  distributed with  $\nu = (2 - \lambda)/\lambda$  degrees of freedom.
- Thus, if  $\sigma_0$  is the in-control  $\sigma$ , we could plot  $\sqrt{S_i^2}$  versus the sample and set up

$$
\text{UCL} = \sigma_0 \sqrt{\frac{\chi_{\nu,\alpha/2}^2}{\nu}} \quad \text{and} \quad \text{LCL} = \sigma_0 \sqrt{\frac{\chi_{\nu,1-\alpha/2}^2}{\nu}}
$$

control limits for an exponentially weighted root mean square error control chart by:

2. If  $\mu$  is not specified,  $\sigma^2$  is the exponentially weighted moving variance (EWMV):

```
S_i^2 =
```
- Because the points on the EWMA chart are weighted averages of the previous observations, successive EWMA points tend to be highly correlated with one another. As a result the outof-control modified rules used with Shewhart charts cannot be applied to an EWMA chart because these rules apply to points that are statistically independent.
- From a SPC viewpoint, the EWMA is roughly equivalent to the cusum in its ability to *monitor* a process and to detect assignable causes that result in a process shift. The EWMA, however, also provides a *forecast* of where the process mean will be at time or sample  $i + 1$ . Thus,  $z_i$  is a forecast of  $\mu$  at time  $i+1$ .
- Thus, with an EWMA, we dynamically update our forecast as each new observation  $x$  arrives.
- The EWMA chart control limits can be used to determine when an adjustment in the process is necessary. We can determine *how much* to adjust the process at time  $i+1$  by the difference  $z_i - \mu$  (the difference between our current estimate and the target value).

```
DM 'LOG; CLEAR; OUT; CLEAR;';
ODS PRINTER PDF file='C:\COURSES\ST528\ewma2.pdf';
* ODS LISTING;
OPTIONS LS=76 PS=100 NONUMBER NODATE;
DATA piston;
     DO sample=1 TO 25;
     DO item=1 TO 5;
        INPUT diameter @@;
        diameter = diameter + 70; OUTPUT;
     END; END;
LINES;<br>4.030 4.002 4.019 3.992 4.008
 4.030 4.002 4.019 3.992 4.008 3.995 3.992 4.001 4.011 4.004
 3.988 4.024 4.021 4.005 4.002 4.002 3.996 3.993 4.015 4.009
                                  3.992 4.007 4.015 3.989 4.014 4.009 3.994 3.997 3.985 3.993
 3.995 4.006 3.994 4.000 4.005 3.985 4.003 3.993 4.015 3.988
 4.008 3.995 4.009 4.005 4.004 3.998 4.000 3.990 4.007 3.995
 3.994 3.998 3.994 3.995 3.990 4.004 4.000 4.007 4.000 3.996
 3.983 4.002 3.998 3.997 4.012 4.006 3.967 3.994 4.000 3.984
 4.012 4.014 3.998 3.999 4.007 4.000 3.984 4.005 3.998 3.996
 3.994 4.012 3.986 4.005 4.007 4.006 4.010 4.018 4.003 4.000
 3.984 4.002 4.003 4.005 3.997 4.000 4.010 4.013 4.020 4.003
 3.988 4.001 4.009 4.005 3.996 4.004 3.999 3.990 4.006 4.009
                                  4.010 3.989 3.990 4.009 4.014 4.015 4.008 3.993 4.000 4.010
 3.982 3.984 3.995 4.017 4.013
 ;
SYMBOL1 V=dot WIDTH=3 ;
PROC MACONTROL DATA=piston;
      EWMACHART diameter*sample='1' / WEIGHT = 0.25
                           mu0 = 74 RESET
                           XSYMBOL = mu0 COUT
                           HAXIS = 1 to 25 OUTLIMITS=limset
                           TABLE TABLEOUTLIM;
     LABEL diameter='Diameter Ewma'
           sample = 'Piston Ring Sample';
TITLE 'EWMA Chart for Piston-Ring Diameters';
TITLE2 'lambda weight=0.25 (sigma unknown)';
PROC PRINT DATA = limset;
RUN;
```
## *EWMA Chart for Piston-Ring Diameters lambda weight=0.25 (sigma unknown)*

## *The MACONTROL Procedure*

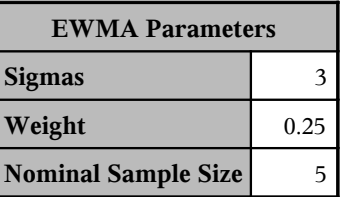

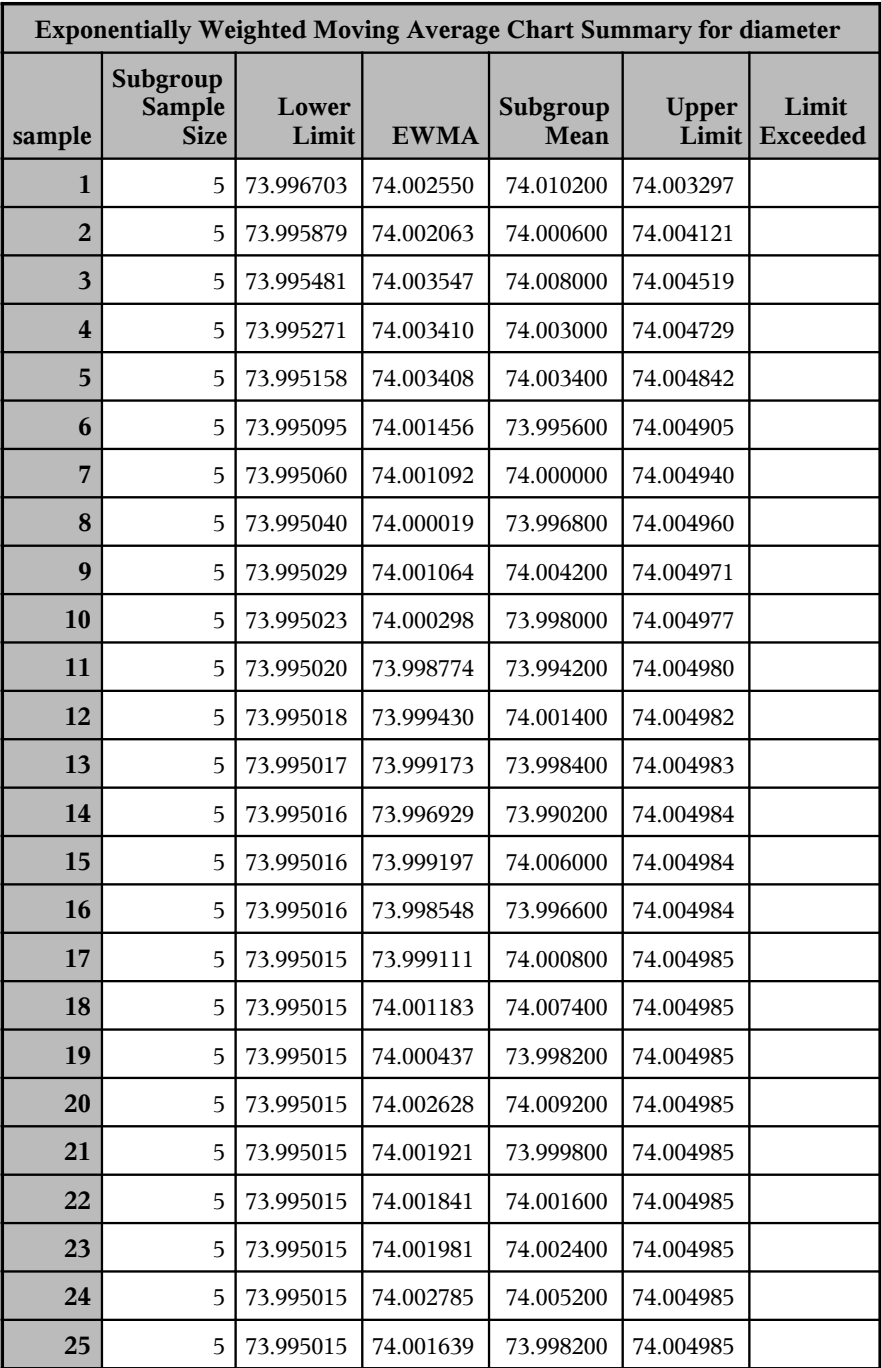

# *EWMA Chart for Piston-Ring Diameters lambda weight=0.25 (sigma unknown)*

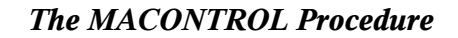

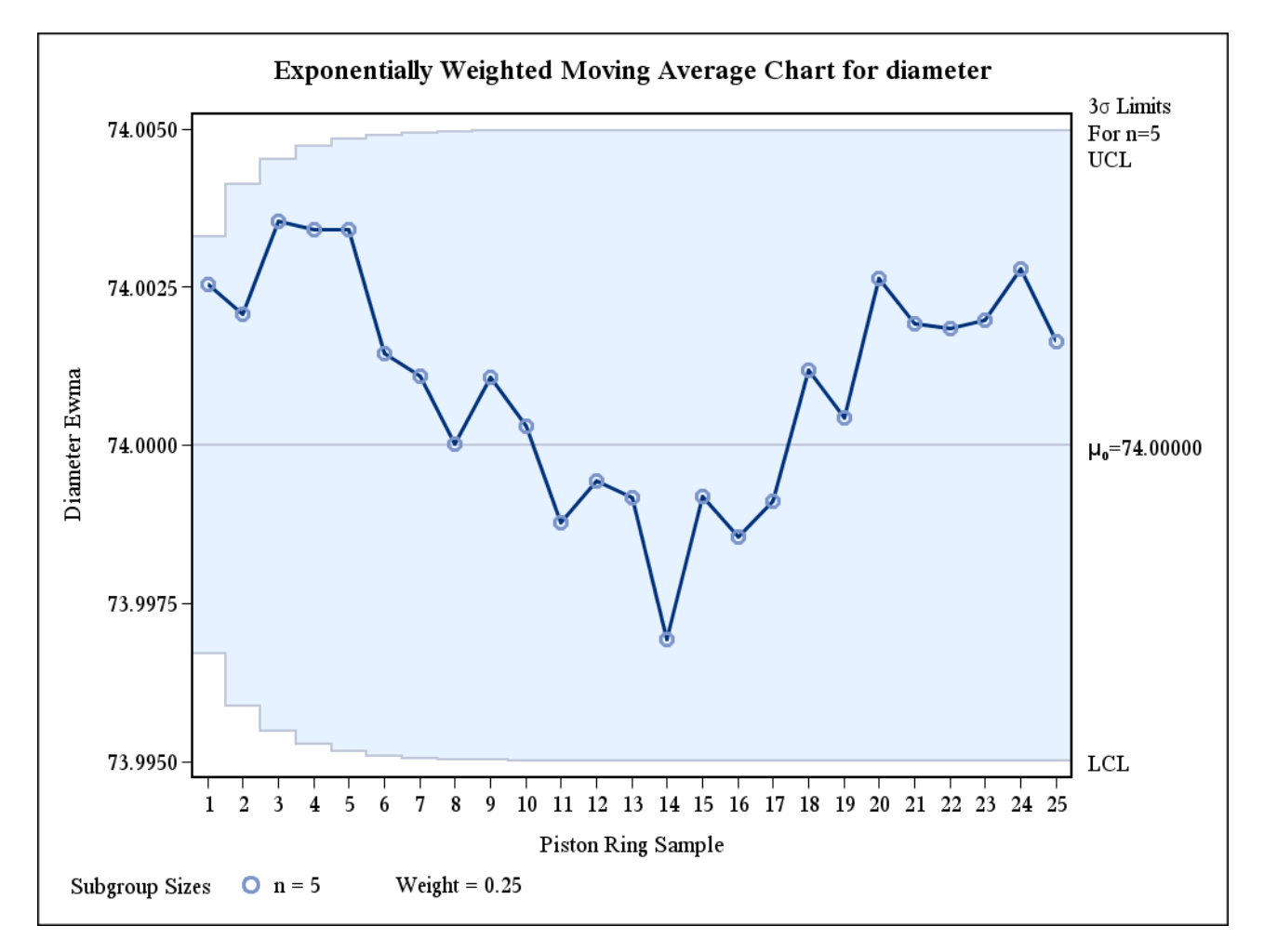

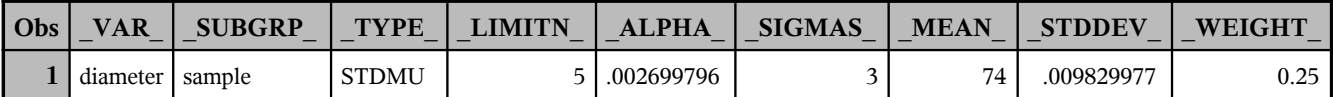

```
***************************************************************************;
*** In the manufacture of a metal clip, the gap between the ends of the ***;
*** clip is a critical dimension. To monitor the process for change in ***;
*** the average gap, subgroup samples of five clips are selected daily. ***;
***************************************************************************;
DM 'LOG; CLEAR; OUT; CLEAR;';
ODS LISTING;
* ODS PRINTER PDF file='C:\COURSES\ST528\ewma3.PDF';
OPTIONS NODATE NONUMBER LS=76 PS=54;
DATA clips1;
    INPUT day @@;
    DO i=1 TO 5;
       INPUT gap @@ ; OUTPUT;
    END;
LINES;
 1 14.76 14.82 14.88 14.83 15.23 2 14.95 14.91 15.09 14.99 15.13
                                  3 14.50 15.05 15.09 14.72 14.97 4 14.91 14.87 15.46 15.01 14.99
 5 14.73 15.36 14.87 14.91 15.25 6 15.09 15.19 15.07 15.30 14.98
 7 15.34 15.39 14.82 15.32 15.23 8 14.80 14.94 15.15 14.69 14.93
 9 14.67 15.08 14.88 15.14 14.78 10 15.27 14.61 15.00 14.84 14.94
11 15.34 14.84 15.32 14.81 15.17 12 14.84 15.00 15.13 14.68 14.91
13 15.40 15.03 15.05 15.03 15.18 14 14.50 14.77 15.22 14.70 14.80
15 14.81 15.01 14.65 15.13 15.12 16 14.82 15.01 14.82 14.83 15.00
17 14.89 14.90 14.60 14.40 14.88 18 14.90 15.29 15.14 15.20 14.70
19 14.77 14.60 14.45 14.78 14.91 20 14.80 14.58 14.69 15.02 14.85
21 14.86 15.01 14.67 14.67 15.07 22 14.93 14.53 15.07 15.10 14.98
23 15.27 14.90 15.12 15.10 14.80 24 15.02 15.21 14.93 15.11 15.20
25 14.90 14.81 15.26 14.57 14.94 26 14.78 15.29 15.13 14.62 14.54
27 14.78 15.15 14.61 14.92 15.07 28 14.92 15.31 14.82 14.74 15.26
29 15.11 15.04 14.61 15.09 14.68 30 15.00 15.04 14.36 15.20 14.65
31 14.99 14.76 15.18 15.04 14.82 32 14.90 14.78 15.19 15.06 15.06
33 14.95 15.10 14.86 15.27 15.22 34 15.03 14.71 14.75 14.99 15.02
35 15.38 14.94 14.68 14.77 14.83 36 14.95 15.43 14.87 14.90 15.34
37 15.18 14.94 15.32 14.74 15.29 38 14.91 15.15 15.06 14.78 15.42
39 15.34 15.34 15.41 15.36 14.96 40 15.12 14.75 15.05 14.70 14.74
;
SYMBOL1 V=dot WIDTH=3;
PROC MACONTROL DATA=clips1 ;
     EWMACHART \text{gap*day} = '1' / WEIGHT = 0.3 COUT
                          TABLE TABLEID TABLEOUTLIM
                          XSUMBOL = muO;LABEL gap = 'Gap in Clip'
            day = 'Day';
TITLE 'EWMA Chart -- weight=0.3 (mu, sigma unknown)';
RUN;
PROC MACONTROL DATA=clips1 ;
     EWMACHART \text{gap*day} = '1' / WEIGHT = 0.5 COUT
                          TABLE TABLEID TABLEOUTLIM
                          XSUMBOL = muO:
      LABEL gap = 'Gap in Clip'
            day = 'Day';
TITLE 'EWMA Chart -- weight=0.5 (mu, sigma unknown)';
RUN;
```
#### *EWMA Chart -- weight=0.3 (mu, sigma unknown)*

*The MACONTROL Procedure*

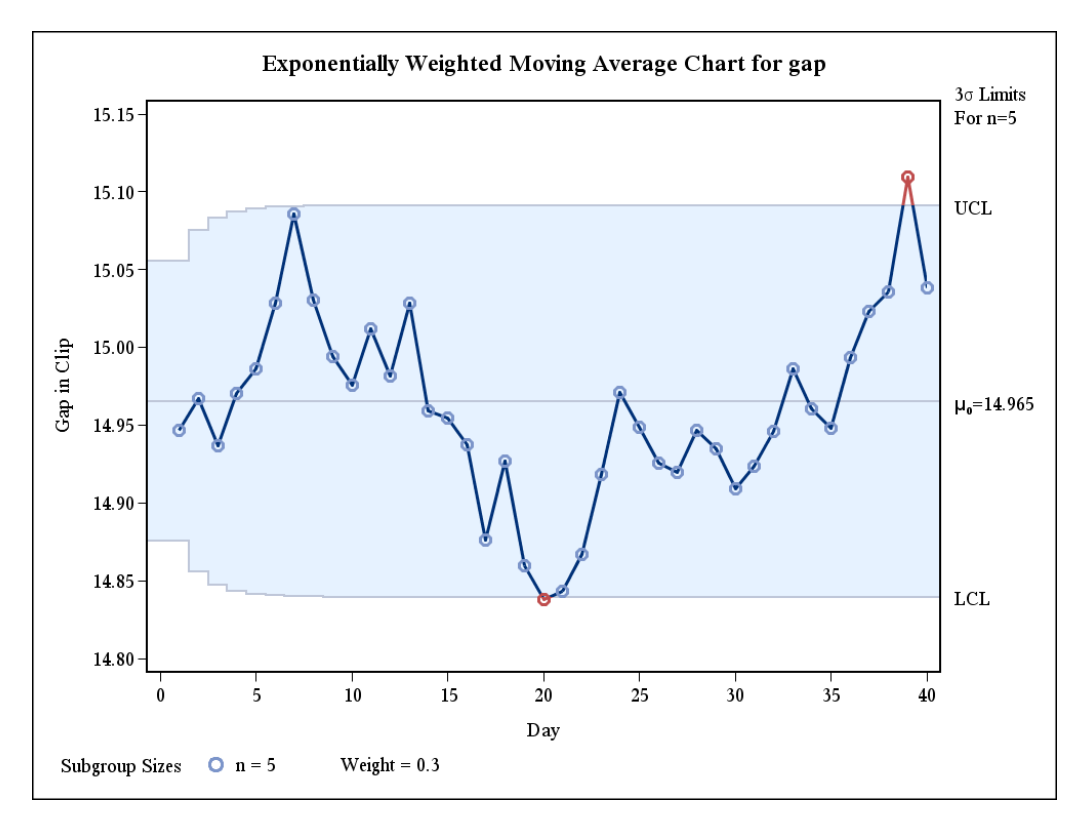

*EWMA Chart -- weight=0.5 (mu, sigma unknown)*

*The MACONTROL Procedure*

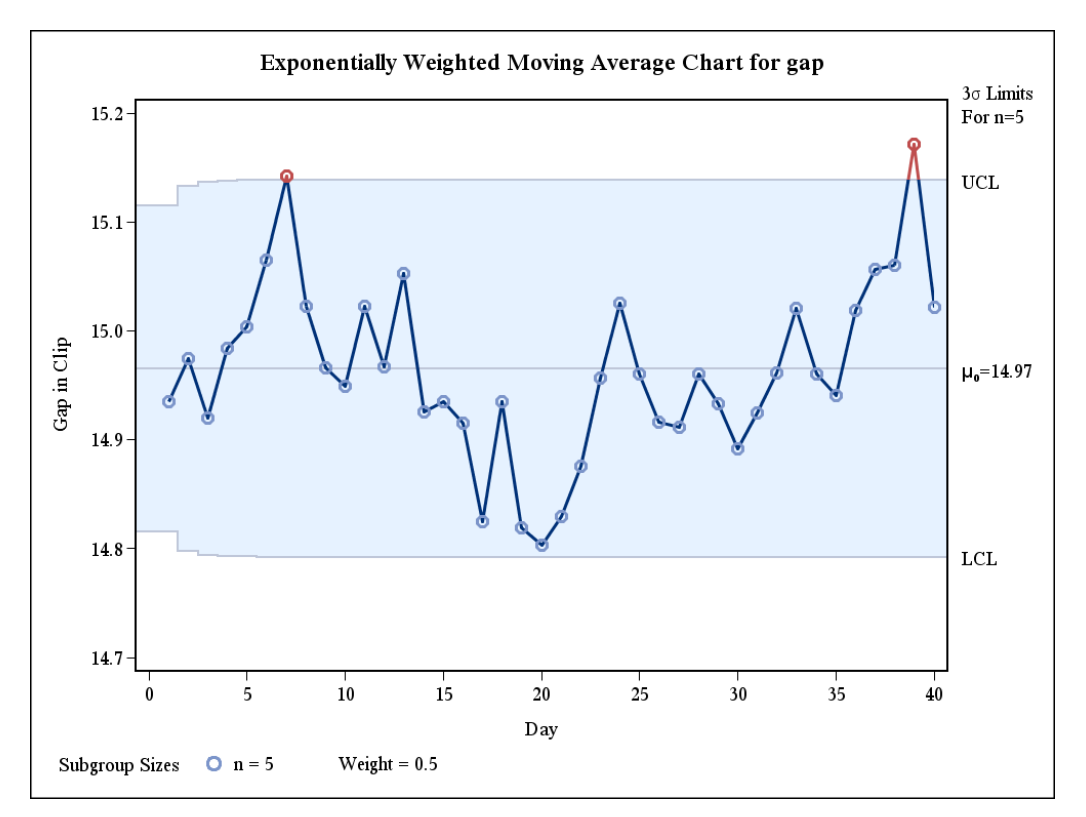

### The MACONTROL Procedure

#### EWMA Parameters

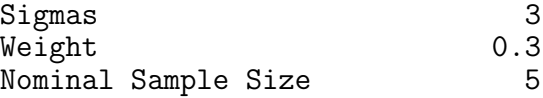

# Exponentially Weighted Moving Average Chart Summary for gap

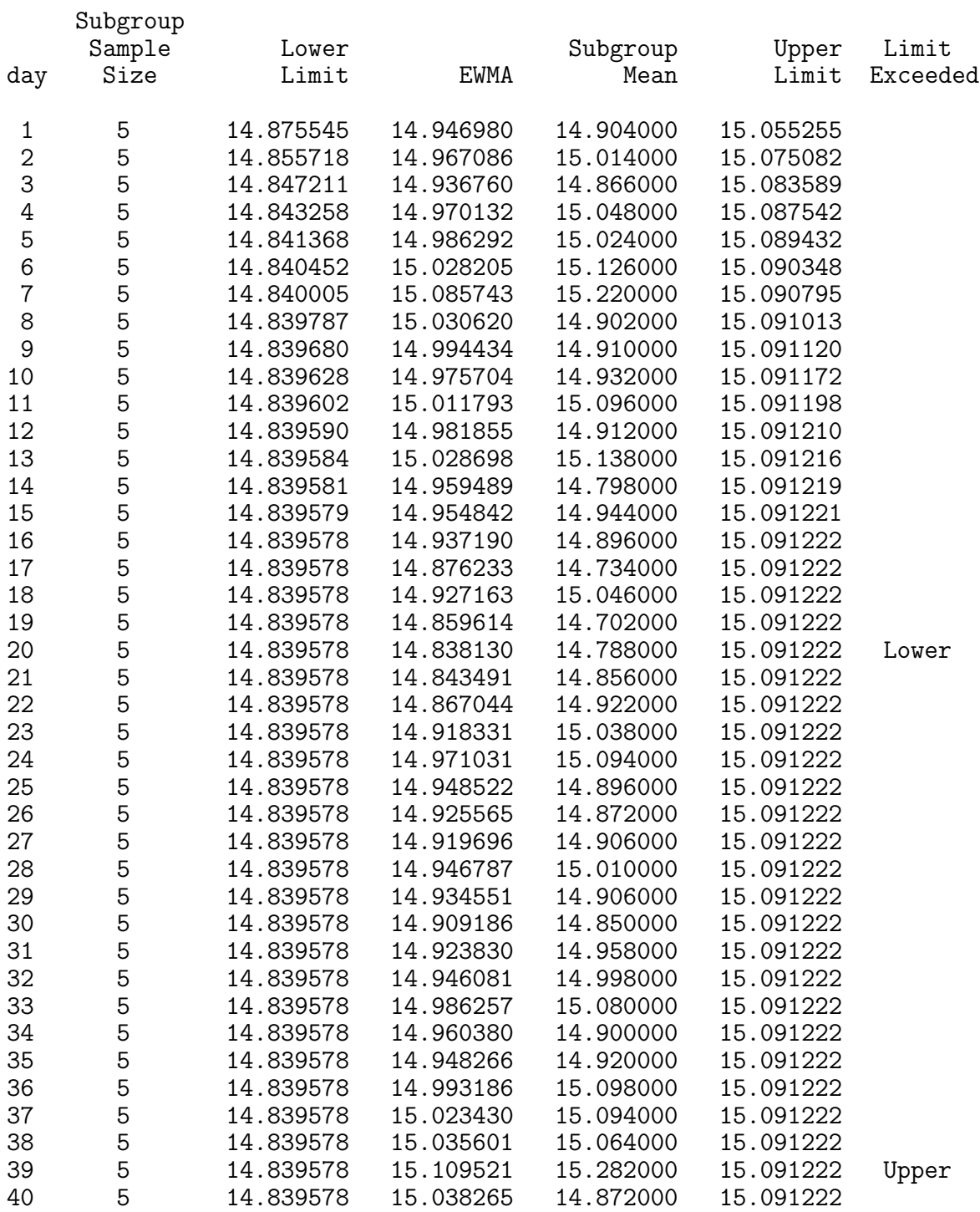

### The MACONTROL Procedure

#### EWMA Parameters

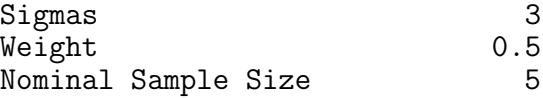

# Exponentially Weighted Moving Average Chart Summary for gap

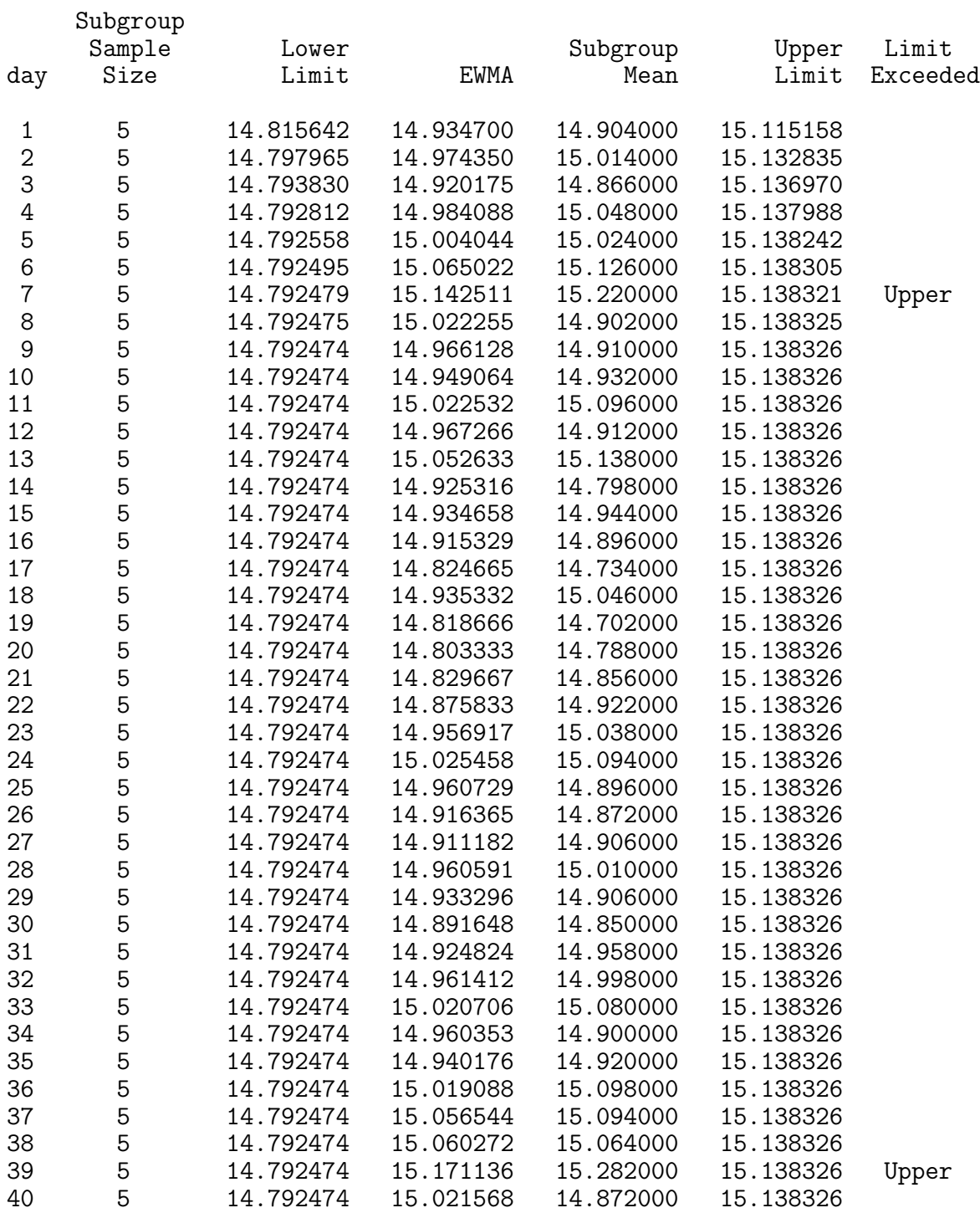

```
DM 'LOG; CLEAR; OUT; CLEAR;';
* ODS PRINTER PDF file='C:\COURSES\ST528\EWMA4.PDF';
OPTIONS NODATE NONUMBER;
************************************;
*** UNEQUAL SAMPLE SIZE EXAMPLE ***;
************************************;
DATA clips4;
   INPUT day @@;
   DO i=1 TO 5;
      INPUT gap @@; OUTPUT;
   END;
LINES;
  1 14.93 14.65 14.87 15.11 15.18
 2 15.06 14.95 14.91 15.14 15.41
 3 14.90 14.90 14.96 15.26 15.18
 4 15.25 14.57 15.33 15.38 14.89
 7 14.68 14.63 14.72 15.32 14.86
 8 14.48 14.88 14.98 14.74 15.48
 9 14.99 15.16 15.02 15.53 14.66
 10 14.88 15.44 15.04 15.10 14.89
 11 15.14 15.33 14.75 15.23 14.64
 14 15.46 15.30 14.92 14.58 14.68
 15 15.23 14.63 . . . . .
 16 15.13 15.25 . . . . .
 17 15.06 15.25 15.28 15.30 15.34
 18 15.22 14.77 15.12 14.82 15.29
 21 14.95 14.96 14.65 14.87 14.77
 22 15.01 15.11 15.11 14.79 14.88
 23 14.97 15.50 14.93 15.13 15.25
 24 15.23 15.21 15.31 15.07 14.97
 25 15.08 14.75 14.93 15.34 14.98
 28 15.07 14.86 15.42 15.47 15.24
 29 15.27 15.20 14.85 15.62 14.67
 30 14.97 14.73 15.09 14.98 14.46
 ;
SYMBOL1 V=dot WIDTH=3;
PROC MACONTROL DATA=clips4;
    EWMACHART gap*day='1' / WEIGHT = 0.3 COUT
             TABLE TABLEID TABLEOUTLIM;
    LABEL gap = 'Gap in Clip'
          day = 'April';
TITLE 'EWMA Chart -- weight=0.3 (unequal sample sizes)';
RUN;
```
# *EWMA Chart -- weight=0.3 (unequal sample sizes)*

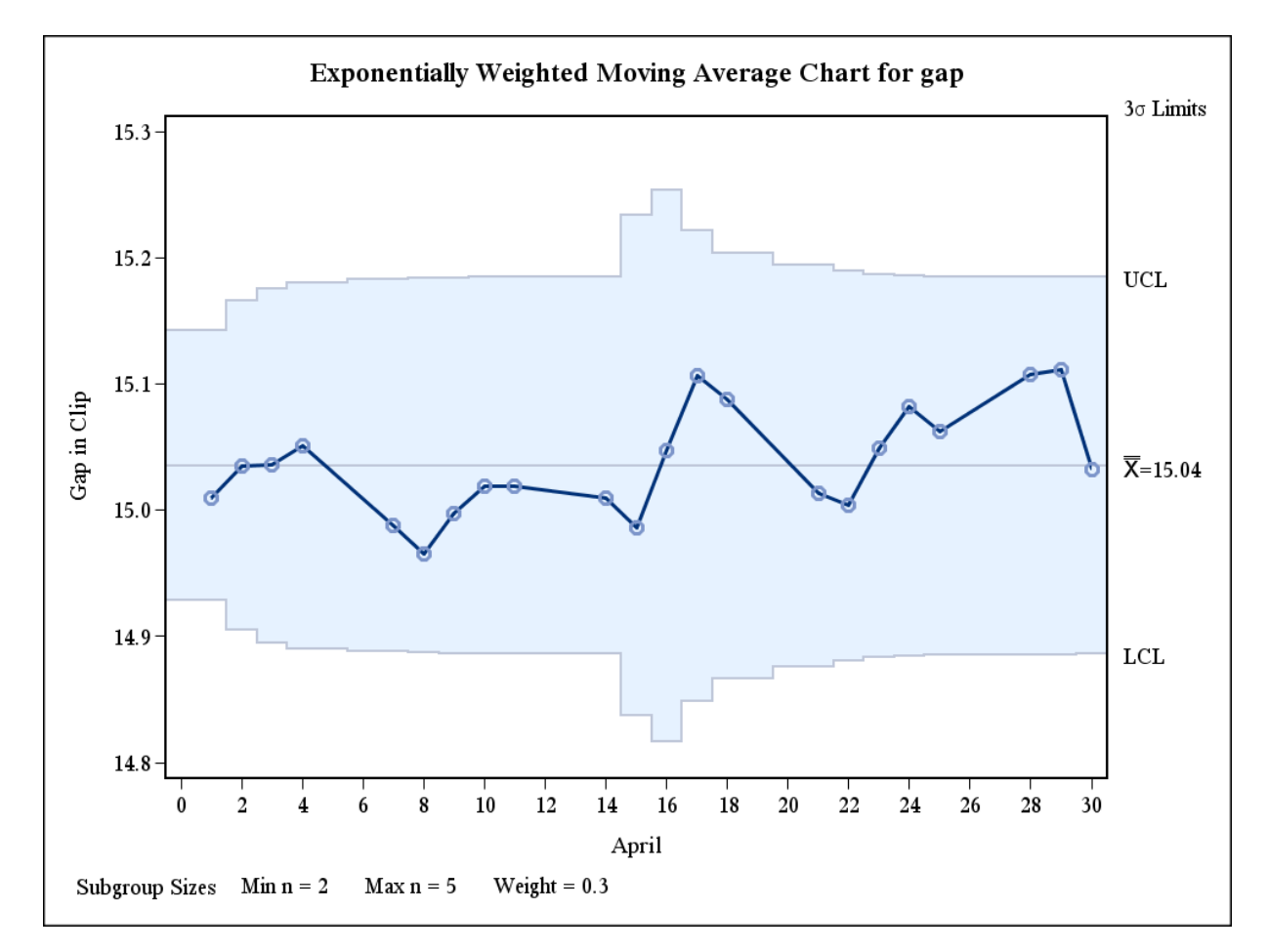

### *The MACONTROL Procedure*

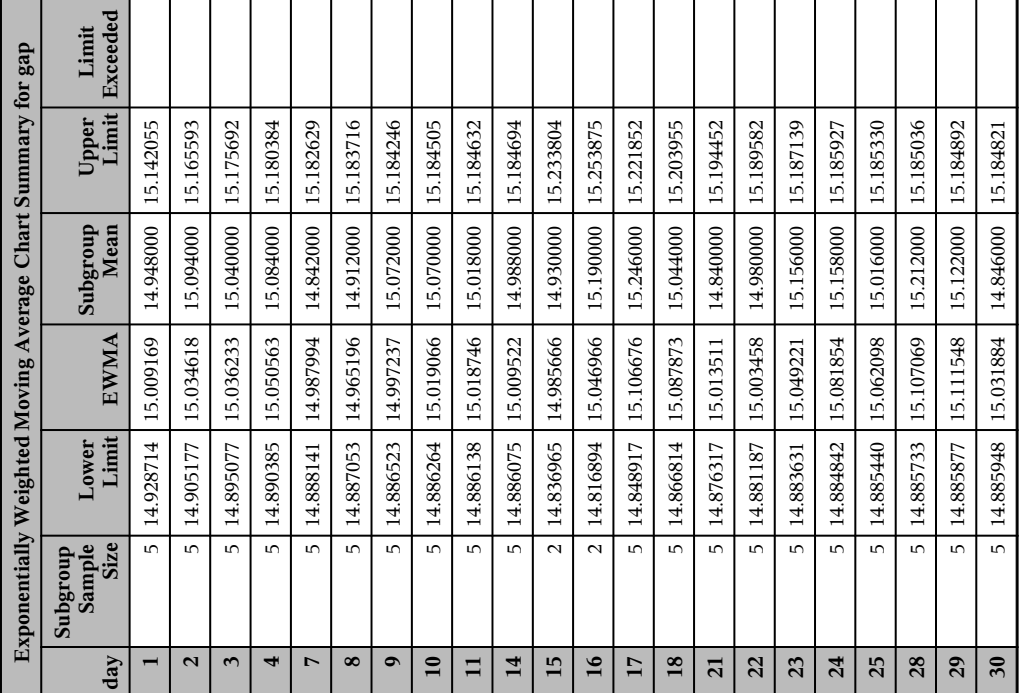

#### 9.9 Design of the EWMA Control Chart

- The design parameters of the EWMA chart are L (the multiple of  $\sigma_{z_i}$  used in the control limits) and  $\lambda$  (the weighting constant).
- It is possible to choose L and  $\lambda$  so that the ARL performance of the EWMA chart closely approximates the performance of a cusum ARL for detecting small shifts.
- The optimal EWMA design procedure would be to specify a desired in-control ARL, the magnitude of the shift to be detected quickly, and an out-of-control ARL corresponding to this shift. Then, determine if there exist L and  $\lambda$  values satisfying these conditions.
- Typically, we take the same approach taken with determining cusum parameters h and k. That is, we use EWMA ARL tables to find reasonable L and  $\lambda$  parameter values that best meet our desired ARL conditions. You have been supplied with tables of ARLs taken from the SAS QC manual  $(r = \lambda, k = L)$ .
- Montgomery recommends the following:
	- 1. Use smaller values of  $\lambda$  to detect smaller shifts.
	- 2. Values of  $\lambda$  in the interval  $0.05 \leq \lambda \leq 0.25$  work well in practice (with  $\lambda = 0.05, 0.10, 0.20$ ) being commonly used values).
	- 3. Using  $L = 3$  works reasonably well with larger values of  $\lambda$ .
	- 4. Using  $2.6 \le L \le 2.8$  works reasonably well with smaller values of  $\lambda$  ( $\lambda \le 0.10$ ).
	- 5.  $\lambda = 0.10$  and  $L = 2.7$  produces a EWMA chart approximately equivalent to a cusum chart with  $h = 5$  and  $k = .5$ .
	- 6. If  $\lambda > 0.10$ , the EWMA is often superior to a cusum for large shifts.
	- 7. To improve the sensitivity of the EWMA chart (or cusum chart) to detect large shifts without sacrificing the ability to detect small shifts quickly, combine a Shewhart chart with the EWMA (or cusum). The combined Shewhart-EWMA (or combined Shewhart-Cusum) procedures are effective against both large and small shifts.
- There is also the EWMAARL function in SAS that will generate ARLs for a given shift  $\delta\sigma$ , L, and  $\lambda$  values.

OPTIONS LS=72 PS=54 NODATE NONUMBER;

```
*** Designing an EWMA Chart;
DATA ewmaarl;
DO L = 3 TO 3.1 BY .1;
DO lambda = .05 to 1 BY .05;
   ar10 = EWMAARL(0,lambda, L);ar11 = EWMAARL(1,lambda, L);ar12 = EWMARL(2,lambda, L); *** 2 sigma shift for comparison;
   * IF (148 le arl0 le 152) and (8.5 le arl1 le 9.5) THEN OUTPUT;
   OUTPUT;
END; END;
PROC PRINT DATA=ewmaarl;
RUN;
```
# The SAS System

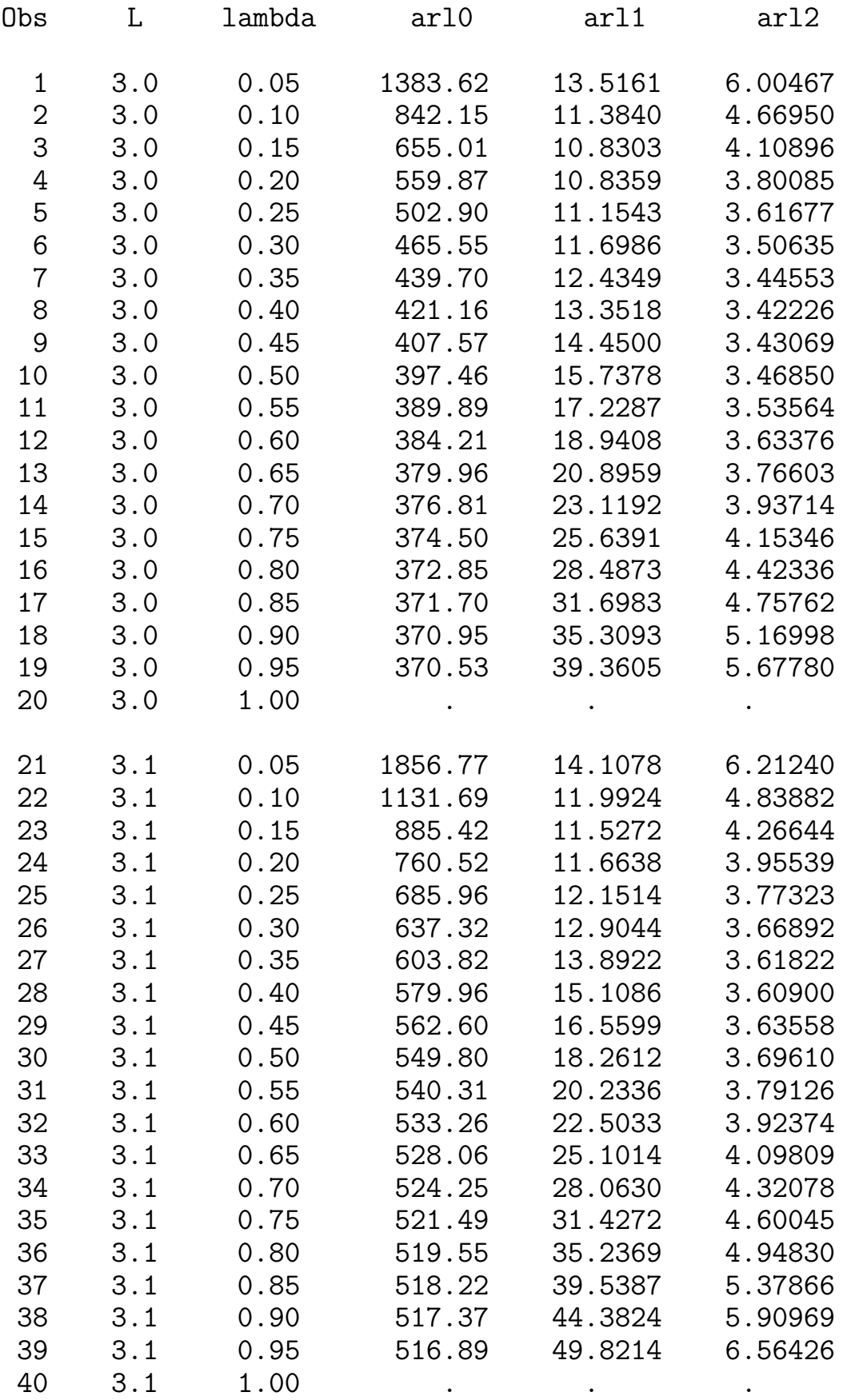

# **EWMAARL Function**

computes the average run length for an exponentially weighted moving average.

# **Syntax** EWMAARL $(\delta, r, k)$

where

- $\delta$  is the shift to be detected, expressed as a multiple of the process standard deviation (  $\sigma$ ), where  $\delta > 0$ .
- r is the weight factor for the current subgroup mean in the EWMA, where  $0 < r \leq 1$ . If  $r=1$ , the EWMAARL function returns the average run length for a Shewhart chart for means. Refer to Wadsworth and others (1986). If  $r \leq 0.05$  ,  $k \geq 3$  , and  $\delta < 0.10$  , the algorithm used is unstable. However, note that the EWMA behaves like a cusum when  $r \rightarrow 0$ , and in this case the CUSUMARL function is applicable.
- k is the multiple of  $\sigma$  used to define the control limits, where  $k > 0$ . Typically  $k=3$ .

# **Description**

The EWMAARL function computes the average run length for an exponentially weighted moving average (EWMA) scheme using the method of Crowder (1987a,b). The notation used in the preceding list is consistent with that used in the MACONTROL procedure.

For a specified shift  $\delta$ , you can use the EWMAARL function to design an exponentially weighted moving average scheme by first calculating average run lengths for a range of values of  $r$  and  $k$  and then choosing the combination of  $r$  and  $k$  that yields a desired average run length.

# **Examples**

The following statements specify a shift of  $1\sigma$ , a weight factor of 0.25, and  $3\sigma$  control limits. The EWMAARL function returns an average run length of 11.154267016.

```
data;
   ar1 = ewmaarl(1.00, 0.25, 3.0);
   put arl;
run:
```
Table 19.18 (continued)

 $\frac{1}{4}$ 

Table 19.18. Average Run Lengths for Two-Sided EWMA Charts

 $1.00$ 

 $0.75$ 

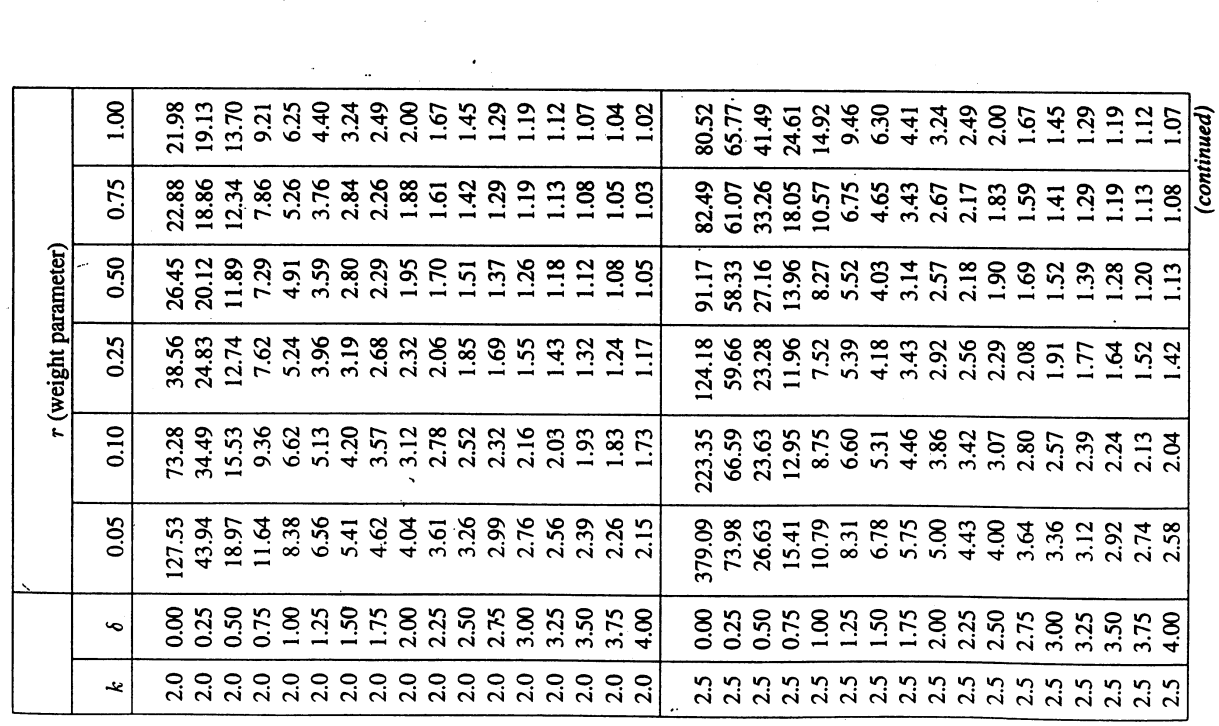

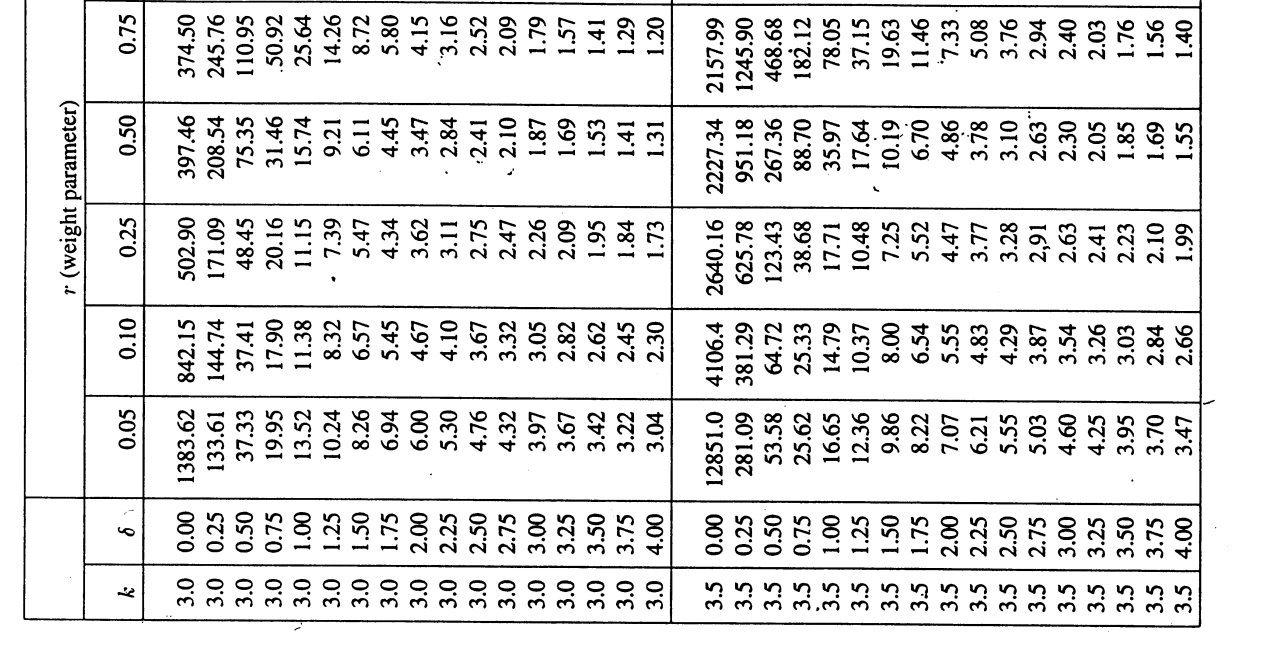

 $\begin{array}{l} 143.4 \\ 130.78 \\ 150.78 \\ 161.39 \\ 172.31 \\ 183.49 \\ 192.50 \\ 193.69 \\ 194.60 \\ 195.60 \\ 196.60 \\ 197.60 \\ 198.60 \\ 199.60 \\ 199.60 \\ 199.60 \\ 199.60 \\ 199.60 \\ 199.60 \\ 199.60 \\ 199.60 \\ 199.60 \\ 199.60 \\ 199.60 \\ 199.60 \\ 199.60 \\ 199.6$ 

# **Constructing EWMA Charts**

The following notation is used in this section:

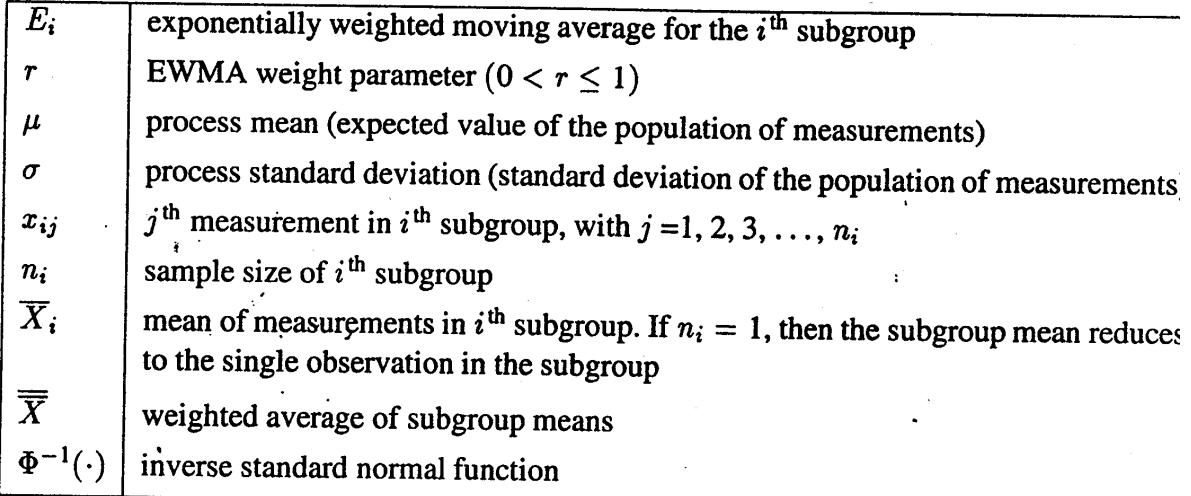

 $\mathbf{A}$ 

# **Plotted Points**

 $\ddot{\phantom{a}}$ 

Each point on the chart indicates the value of the exponentially weighted moving average (EWMA) for that subgroup. The EWMA for the  $i^{\text{th}}$  subgroup  $(E_i)$  is defined recursively as

 $E_i = r\overline{X}_i + (1-r)E_{i-1}, i > 0$ 

where r is a weight parameter  $(0 < r \le 1)$ . Some authors (for example, Hunter 1986) and Crowder 1987a,b) use the symbol  $\lambda$  instead of r for the weight. You can specify the weight with the WEIGHT= option in the EWMACHART statement or with the variable \_WEIGHT\_ in a LIMITS= data set. If you specify a known value ( $\mu_0$ ) for  $\mu$ ,  $E_0 = \mu_0$ ; otherwise,  $E_0 = \overline{\overline{X}}$ .

The preceding equation can be rewritten as

 $E_i = E_{i-1} + r(\overline{X}_i - E_{i-1})$ 

which expresses the current EWMA as the previous EWMA plus the weighted error in the prediction of the current mean based on the previous EWMA.

The EWMA for the  $i<sup>th</sup>$  subgroup can also be written as

$$
E_i = r \sum_{j=0}^{i-1} (1-r)^j \overline{X}_{i-j} + (1-r)^i E_0
$$

which expresses the EWMA as a weighted average of past subgroup means, where the weights decline exponentially, and the heaviest weight is assigned to the most recent subgroup mean.

# **Central Line**

By default, the central line on an EWMA chart indicates an estimate for  $\mu$ , which is computed as

$$
\hat{\mu} = \overline{\overline{X}} = \frac{n_1 \overline{X}_1 + \dots + n_N \overline{X}_N}{n_1 + \dots + n_N}
$$

If you specify a known value ( $\mu_0$ ) for  $\mu$ , the central line indicates the value of  $\mu_0$ .

#### **Control Limits**

You can compute the limits in the following way

• as a specified multiple  $(k)$  of the standard error of  $E_i$  above and below the central line. The default limits are computed with  $k = 3$  (these are referred to as  $3\sigma$  limits).

Table 19.17. Limits for an EWMA Chart

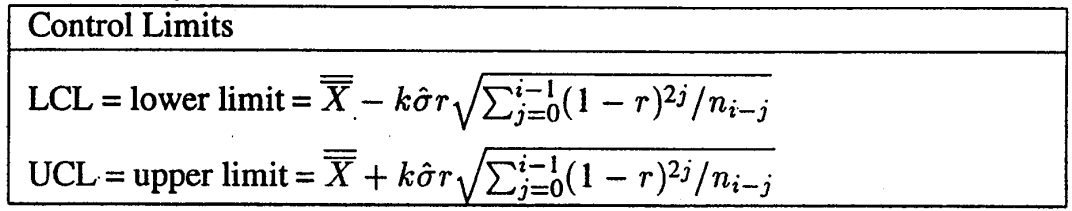

These formulas assume that the data are normally distributed. If standard values  $\mu_0$ and  $\sigma_0$  are available for  $\mu$  and  $\sigma$ , respectively, replace  $\overline{\overline{X}}$  with  $\mu_0$  and  $\hat{\sigma}$  with  $\sigma_0$  in Table 19.17. Note that the limits vary with both  $n_i$  and i.

If the subgroup sample sizes are constant  $(n_i = n)$ , the formulas for the control limits simplify to

$$
LCL = \overline{\overline{X}} - k\hat{\sigma}\sqrt{r(1 - (1 - r)^{2i})/n(2 - r)}
$$
  

$$
UCL = \overline{\overline{X}} + k\hat{\sigma}\sqrt{r(1 - (1 - r)^{2i})/n(2 - r)}
$$

Consequently, when the subgroup sample sizes are constant, the width of the control limits increases monotonically with  $i$ . For probability limits, replace  $k$  with  $\Phi^{-1}(1-\alpha/2)$  in the previous equations. Refer to Roberts (1959) and Montgomery  $(1991).$ 

As *i* becomes large, the upper and lower control limits approach constant values:

$$
LCL = \overline{\overline{X}} - k\hat{\sigma}\sqrt{r/n(2-r)}
$$

$$
UCL = \overline{\overline{X}} + k\hat{\sigma}\sqrt{r/n(2-r)}
$$

Some authors base the control limits for EWMA charts on the asymptotic expressions in the two previous equations.

#### Choosing the Value of the Weight Parameter

Various approaches have been proposed for choosing the value of  $r$ .

- Hunter (1986) states that the choice "can be left to the judgment of the quality control analyst" and points out that the smaller the value of  $r$ , "the greater the influence of the historical data."
- Hunter (1986) also discusses a least squares procedure for estimating  $r$  from the data, assuming an exponentially weighted moving average model for the data. In this context, the fitted EWMA model provides a forecast of the process that is the basis for dynamic process control. You can use the ARIMA procedure in SAS/ETS software to compute the least squares estimate of  $r$ . (Refer to SAS/ETS User's Guide: Version 6, Second Edition for information on PROC ARIMA.) Also see "Autocorrelation in Process Data" on page 1522.
- A number of authors have studied the design of EWMA control schemes based on average run length (ARL) computations. The ARL is the expected number of points plotted before a shift is detected. Ideally, the ARL should be short when a shift occurs, and it should be long when there is no shift (the process is in control.) The effect of  $r$  on the ARL was described by Roberts (1959), who used simulation methods. The ARL function was approximated and tabulated by Robinson and Ho (1978), and a more general method for studying runlength distributions of EWMA charts was given by Crowder (1987a,b). Unlike Hunter (1986), these authors assume the data are independent and identically distributed; typically the normal distribution is assumed for the data, although the methods extend to nonnormal distributions. A more detailed discussion of the ARL approach follows.

A verage run lengths for two-sided EWMA charts are shown in Table 19.18, which is patterned after Table 1 of Crowder (1987a,b). The ARLs were computed using the EWMAARL DATA step function (see page 1602 for details on the EWMAARL function). Note that Crowder (1987a,b) uses the notation L in place of  $k$  and the notation  $\lambda$  in place of r.

You can use Table 19.18 to find a combination of  $k$  and  $r$  that yields a desired ARL for an in-control process ( $\delta = 0$ ) and for a specified shift of  $\delta$ . Note that  $\delta$  is assumed to be standardized; in other words, if a shift of  $\Delta$  is to be detected in the process mean  $\mu$ , and if  $\sigma$  is the process standard deviation, you should select the table entry with

 $\delta = \Delta/(\sigma/\sqrt{n})$ 

where *n* is the subgroup sample size. Thus,  $\delta$  can be regarded as the shift in the sampling distribution of the subgroup mean.

For example, suppose you want to construct an EWMA scheme with an in-control ARL of 90 and an ARL of 9 for detecting a shift of  $\delta = 1$ . Table 19.18 shows that the combination  $r = 0.5$  and  $k = 2.5$  yields an in-control ARL of 91.17 and an ARL of 8.27 for  $\delta = 1$ .